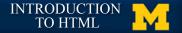

### My first big disappointment to you

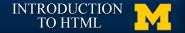

### HTML tags

- I can't teach you all of the tags
- I can't teach you all of the tags

You don't want me to teach you all of the tags

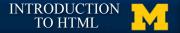

### Finally, some tags...

• Tags have a beginning and an end

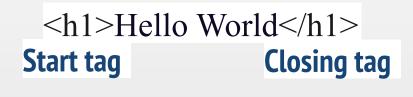

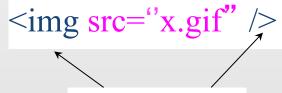

Self-closing tag

• Some tags have attributes (src, href, etc..)

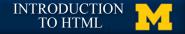

# Display

 One of the most important attributes of an element is its display. The two most common are block and inline

- block (can take width and height)
  - Newline is inserted before and after, e.g. it "Takes up" whole width
- inline (can not take width and height)
  Only uses as much space as needed to contain the element.

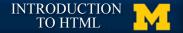

## **Common Tags**

- Headings (block)
  - <h1>, <h2>, <h3>, <h4>, <h5>, <h6>
  - These tags have syntax and semantics
- Paragraphs (block)
  - ....
  - Should only contain inline elements
- Divs (block)
  - <div>...</div>
  - Generic section that is larger than a paragraph

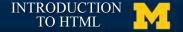

### More tags

Ordered lists

Line breaks

<br>

Unordered lists

li> Item One 
li> Item Two

Item One 
Item Two

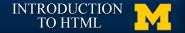

### Attributes

 Attributes provide additional information about an element

Always specified in the start tag

• Attributes come in name/value pairs

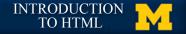

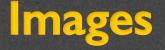

Images (inline)

<img src = "myPicture.jpg" alt = "Image of Colleen"/>

- Images rarely work the first time
  - Show a broken link, too big, too small, etc.
- Save yourself heartache and size/carefully name your picture before you use it.

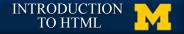

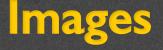

<img src="logo.jpg"

alt="company logo"

Image filename

Info for screen readers, broken links

title = "AAA1 LLC"

Displays on hover

class = "thumbnail"/>

Extra formatting (height, width, position, etc.)

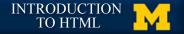

### **More Attributes**

- As you learn the tags, you learn their specific attributes.
   Some apply to any tag
  - class applies special properties to groups of elements
  - id specifies a unique id to one element on the page
  - style specifies a certain visual style (avoid this one!!!)
  - accesskey a shortcut key to activate an element
  - tabindex the order elements will come into focus using the tab key.

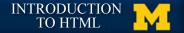

### **Special Entities**

Tags always start with a bracket (<)</li>
What if you want the browser to display a bracket, not start a tag?

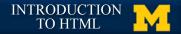

## **Special Entities**

| If you want | Then use |
|-------------|----------|
| <           | <        |
| >           | ><br>©   |
| ©           | ©        |
| blank space |          |
| ¢           | ¢        |
| &           | &        |

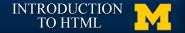

Review

### How do you know the difference between a tag and an attribute?

### • What two symbols end a self-closing tag?

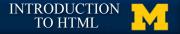

### **Acknowledgements/Contributions**

These slides are Copyright 2015- Colleen van Lent as part of http:// www.intro-webdesign.com/ and made available under a Creative Commons Attribution-NonCommercial 4.0 License. Please maintain this last slide in all copies of the document to comply with the attribution requirements of the license. If you make a change, feel free to add your name and organization to the list of contributors on this page as you republish the materials.

Initial Development: Colleen van Lent , University of Michigan School of Information

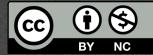